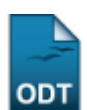

# **Relatório De Alunos Matriculados**

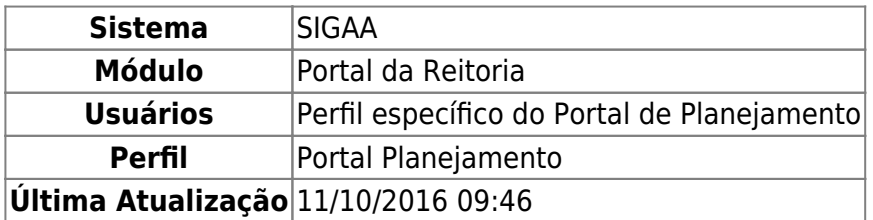

Esta função permite ao usuário gerar um relatório de alunos matriculados num determinado período.

Para iniciar esta operação, acesse o SIGAA → Módulos → Portal da Reitoria → Graduação → Relatórios de Alunos → Matriculados.

O sistema exibirá a seguinte tela:

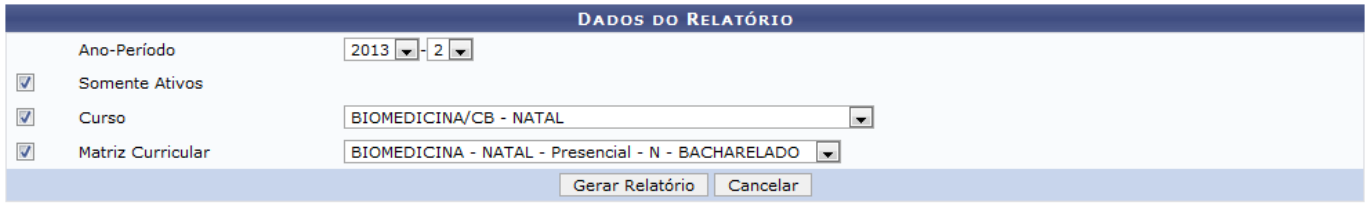

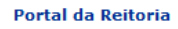

Caso desista de realizar a operação, clique em *Cancelar* e confirme a desistência na janela que será gerada posteriormente.

Para retornar ao menu principal do módulo, clique no link Portal da Reitoria.

Na tela acima, o usuário poderá informar um ou mais dos seguintes dados:

- Ano-Período: Selecione o ano e o período desejado para a consulta;
- Somente Ativos: Selecione esta opção, caso queira listar apenas os alunos com o status ativo;
- Curso: Informe o curso, selecionando-o dentre as opções listadas pelo sistema;
- Matriz Curricular: Forneça a matriz curricular dentre as opções que serão listadas após a seleção do Curso.

Exemplificamos com os seguintes dados:

- Ano-Período: 2013-2;
- Somente Ativos;
- Curso: BIOMEDICINA/CB NATAL;
- Matriz Curricular: BIOMEDICINA NATAL Presencial N BACHARELADO.

Após informar os dados necessários, clique em *Gerar Relatório* e uma tela semelhante à esta será exibida:

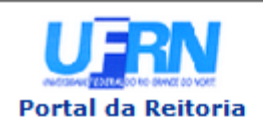

#### **UNIVERSIDADE FEDERAL DO RIO GRANDE DO NORTE** SISTEMA INTEGRADO DE GESTÃO DE ATIVIDADES ACADÊMICAS

EMITIDO EM 27/09/2013 09:33

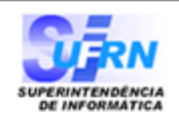

### Lista de alunos ativos e matriculados num determinado período

Ano-Período: 2013 - 2

Ingresso: Período de ingresso do discente TR: Nº de componentes com trancamento RP: Nº de componentes com reprovação

Legenda

MAT: Nº de componentes em espera/matriculado no presente momento AP: Nº de componentes com aprovação/aproveitamentos Total: Total de matrículas realizadas no período

#### **Total de Registros: 16**

#### CB - BIOMEDICINA (2000122) - NATAL NOTURNO - BACHARELADO -

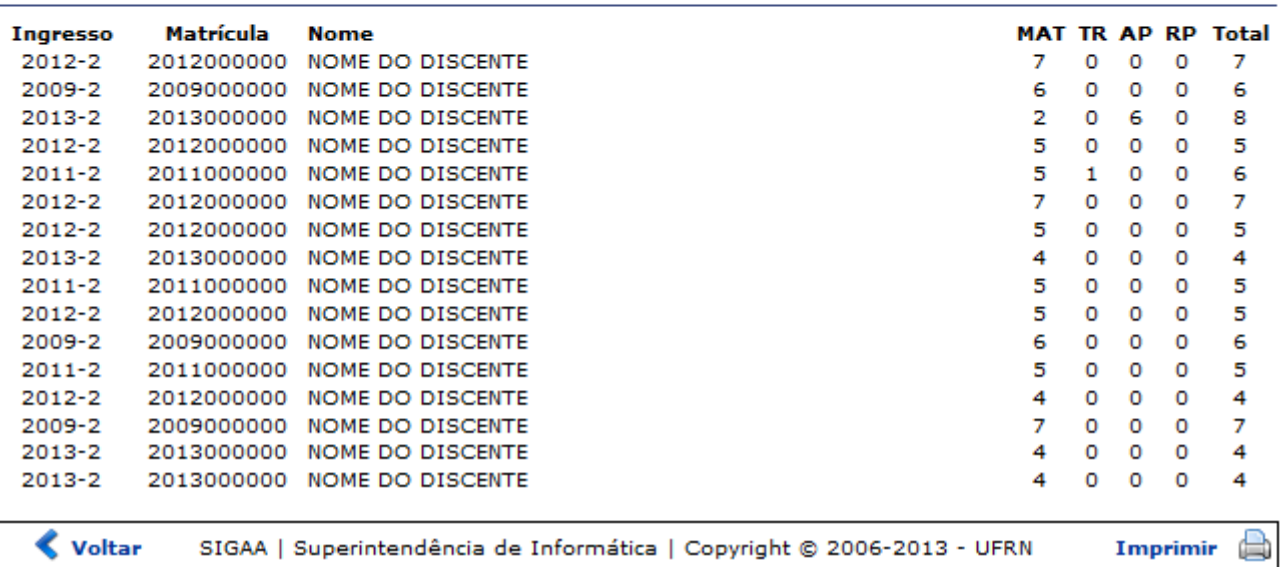

Paraimprimir o relatório, clique no ícone Imprimir

Clique em *Voltar* para retornar à página anterior.

Caso queira retornar ao menu principal do módulo, clique no link **Portal da Reitoria**.

## **Bom Trabalho!**

## **Manuais Relacionados**

- [Relatório de Alunos Ingressantes](https://docs.info.ufrn.br/doku.php?id=suporte:manuais:sigaa:portal_da_reitoria:graduacao:relatorios_de_alunos:ingressantes)
- [<< Voltar Manuais do SIGAA](https://docs.info.ufrn.br/doku.php?id=suporte:manuais:sigaa:portal_da_reitoria:lista)

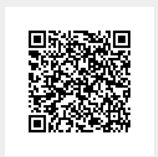

<https://docs.info.ufrn.br/> -

Permanent link:

From:

**[https://docs.info.ufrn.br/doku.php?id=suporte:manuais:sigaa:portal\\_da\\_reitoria:graduacao:relatorios\\_de\\_alunos:matriculados](https://docs.info.ufrn.br/doku.php?id=suporte:manuais:sigaa:portal_da_reitoria:graduacao:relatorios_de_alunos:matriculados)** Last update: **2016/10/11 09:46**